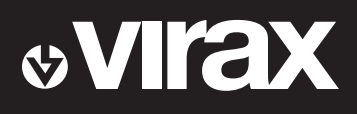

## 5 in 1 Kamera

# Bedienungsanleitung

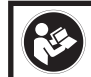

### Bitte lesen und aufbewahren

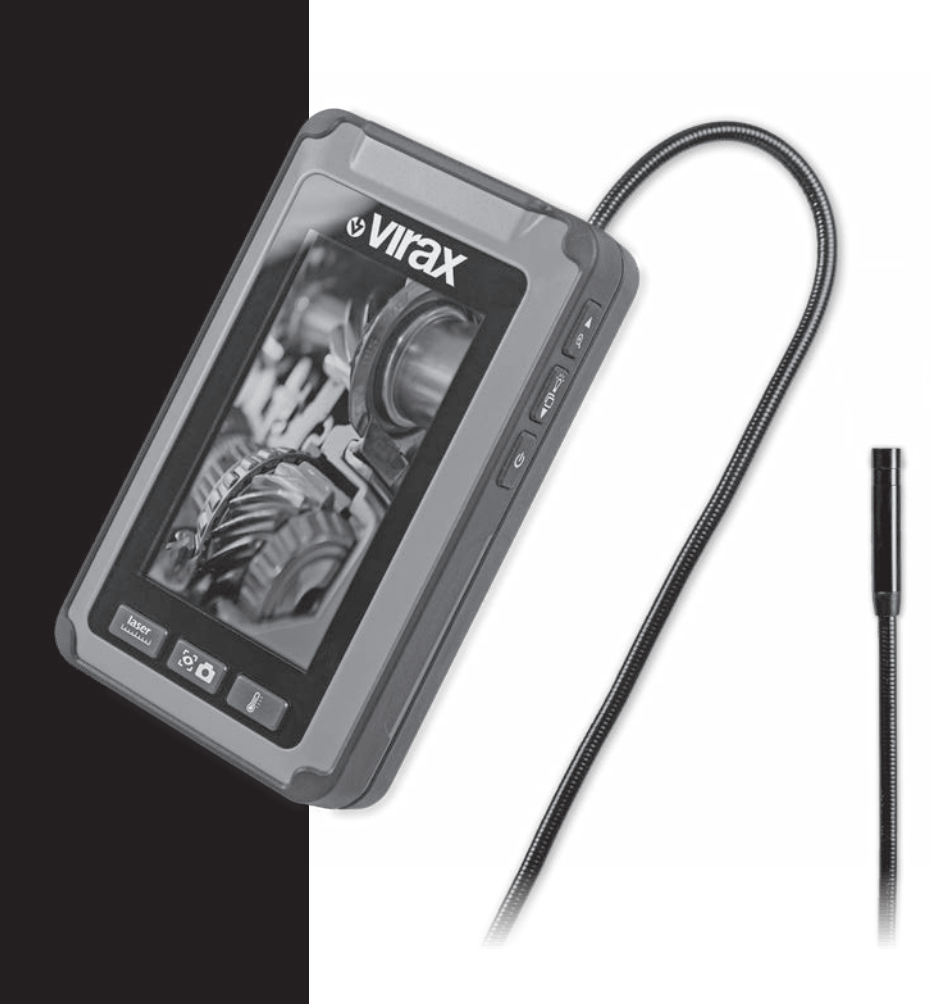

### Inhaltsverzeichnis

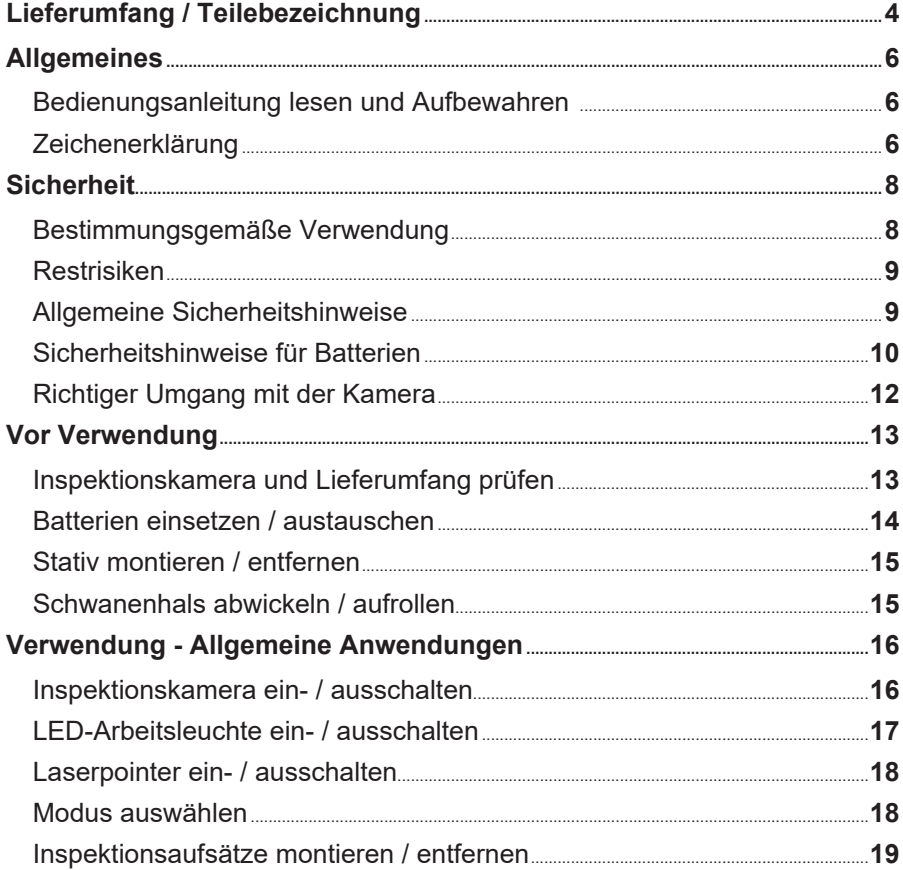

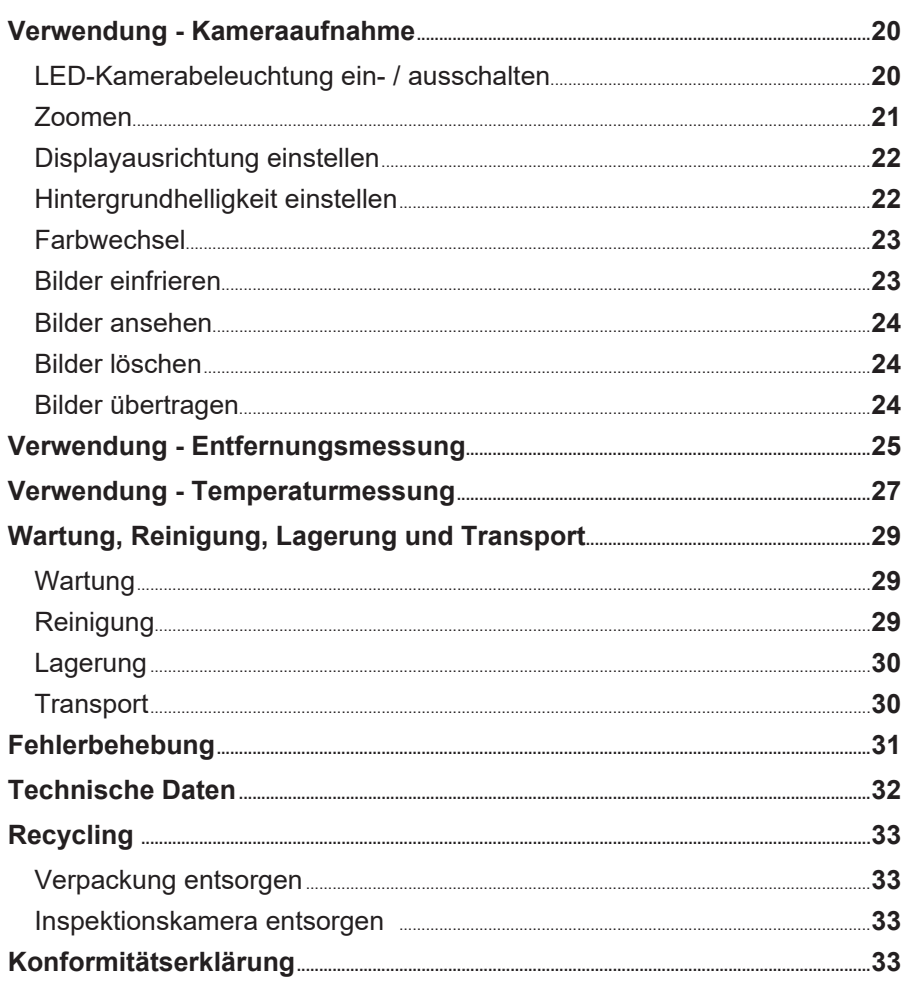

### **Lieferumfang / Teilebezeichnung**

- 1. Vorderer Gehäuseteil
- 2. Hinterer Gehäuseteil
- 3. Funktionsschalter "LED-Arbeitsleuchte / Laserpointer"
- 4. Funktionsschalter "Löschen / Ausrichtung"
- 5. Funktionsschalter "Wiedergabe / Displayhelligkeit"
- 6. Schwanenhals
- 7. Funktionsschalter "Zoom / UP"
- 8. Funktionsschalter "LED-Helligkeit / DOWN"
- 9. Funktionsschalter "Ein- / Ausschalter"
- 10. 1,5 V-Batterien, Typ LR6/AA
- 11. Tragetasche
- 12. USB Kabel
- 13. Inspektionsaufsatz
- 14. Doppelhakenaufsatz
- 15. Magnetaufsatz
- 16. Spiegelaufsatz
- 17. Batteriefachdeckel
- 18. Stativgewinde
- 19. Batteriefach
- 20. Auswahlschalter "Temperaturmessung"
- 21. USB Anschluss
- 22. Auswahlschalter "Kameraaufnahme"
- 23. Auswahlschalter "Entfernungsmessung"
- 24. LED-Kamerabeleuchtung
- 25. LED Arbeitsleuchte
- 26. Laserpointer
- 27. Schwanenhals-Auslass
- 28. rote Kontrollleuchte
- 29. Display

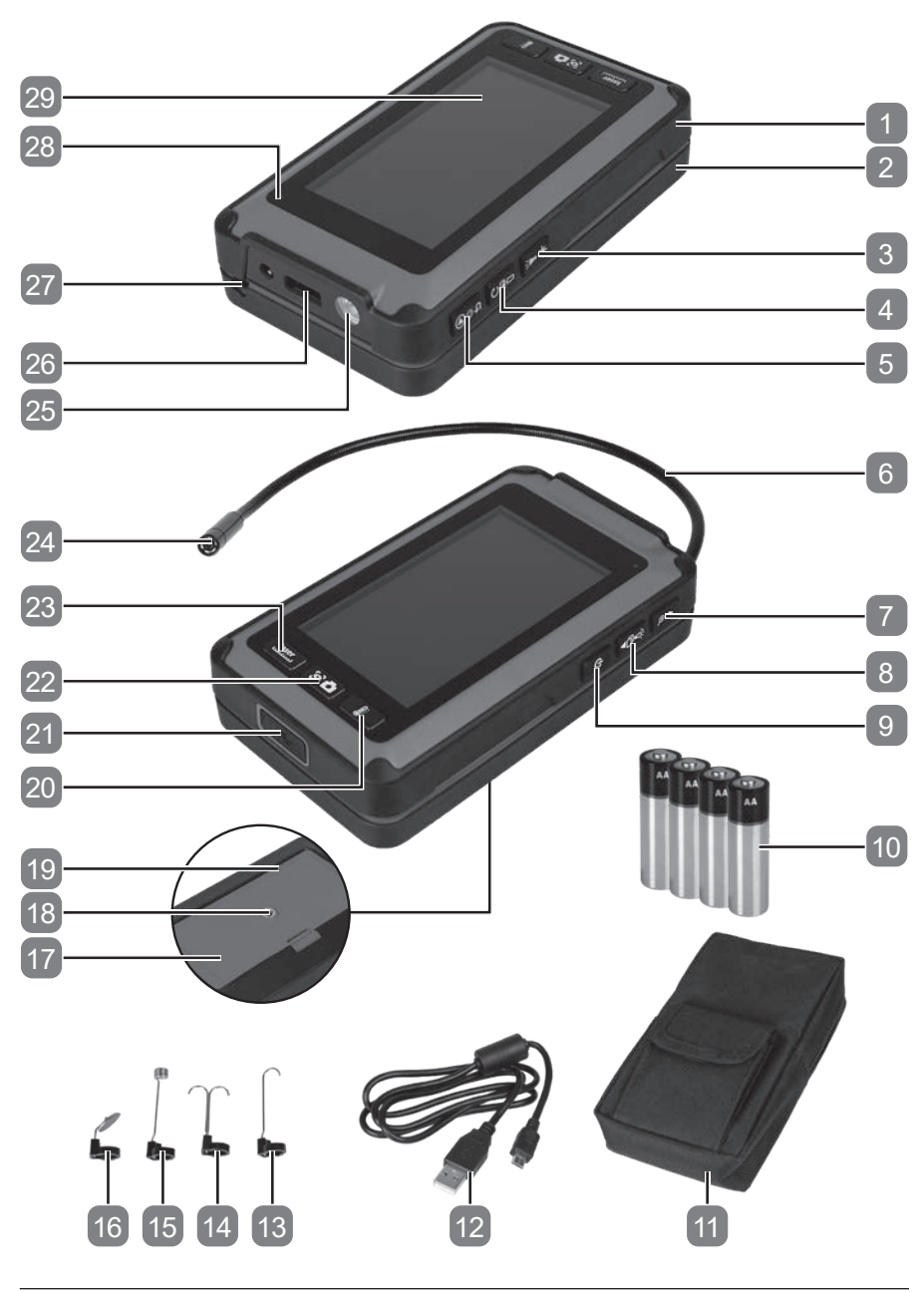

Allgemeines

### **Allgemeines**

### **Bedienungsanleitung lesen und Aufbewahren**

Diese Bedienungsanleitung gehört zu dieser Multifunktionskamera 5-in-1 (im Folgendem nur "Inspektionskamera" genannt). Sie enthält wichtige Informationen zu Sicherheit, Verwendung und Pflege. Lesen Sie die Bedienungsanleitung sorgfältig durch, bevor Sie die Inspektionskamera verwenden. Achten Sie insbesondere auf die Sicherheitshinweise und Warnungen. Die Nichtbeachtung der Anweisungen in dieser Bedienungsanleitung kann zu schweren Verletzungen oder zu Beschädigungen der Inspektionskamera führen. Wenn Sie die Inspektionskamera an Dritte weitergeben, geben Sie unbedingt diese Bedienungsanleitung mit. Bewahren Sie diese Bedienungsanleitung zur späteren Referenz an einem sicheren Ort auf.

### **Zeichenerklärung**

Die folgenden Symbole und Signalworte werden in dieser Bedienungsanleitung, auf der Inspektionskamera oder auf der Verpackung verwendet.

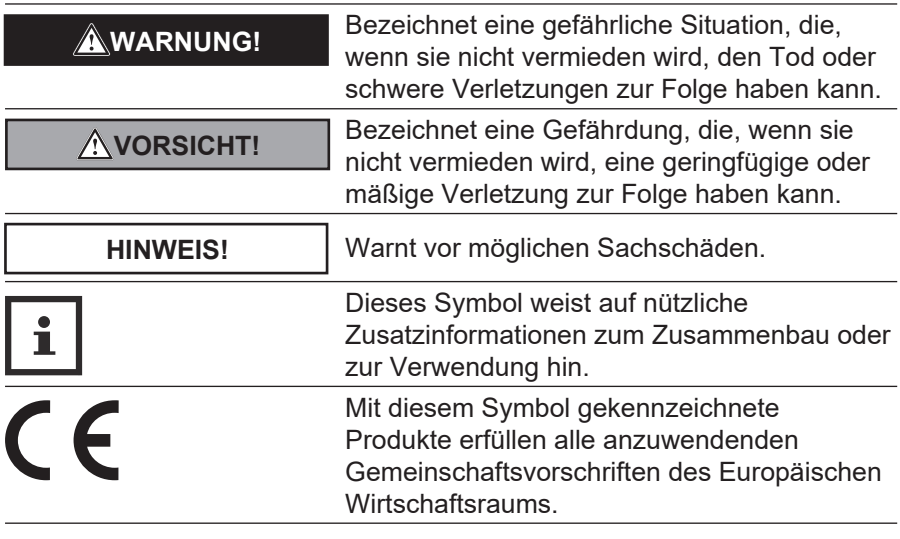

 $\circledB$ 

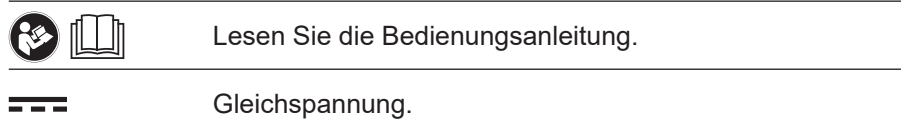

Die Modellbezeichnung ist eine Kombination aus Buchstaben und Ziffern: **Micro Visioval® Ref. 294200**

#### **Symbolerklärung**

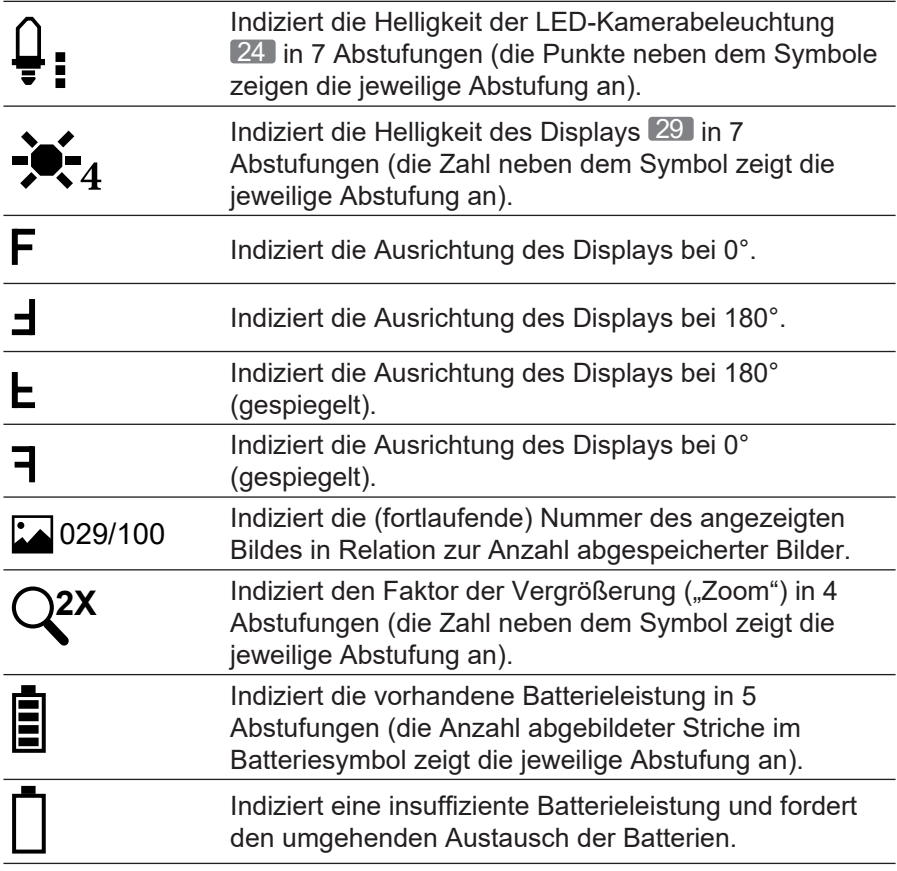

## **Sicherheit**

### **Bestimmungsgemäße Verwendung**

Die Inspektionskamera ist ausschließlich für den Privatanwender im Hobby und Do-it-yourself-Bereich für folgende Zwecke bestimmt:

- zur optischen Untersuchung, Inspektion und Fehlersuche an spannungslosen Anlagen und Einrichtungen ;
- zur einfachen Entfernungsmessung fester Objekte ;
- zur berührungslosen Messung der Oberflächentemperatur.

Alle weiteren Anwendungen sind ausdrücklich ausgeschlossen und gelten als nicht bestimmungsgemäße Verwendung. Der Hersteller oder Händler übernimmt keine Haftung für Verletzungen, Verluste oder Schäden, die durch nicht bestimmungsgemäße oder falsche Verwendung entstanden sind. Mögliche Beispiele für nicht bestimmungsgemäße oder falsche Verwendung sind:

- Verwendung von nicht geeignetem Zubehör.
- Einbau und Austausch von nicht originalen Ersatzteilen.
- Unsachgemäße Behandlung oder nicht bestimmungsgemäße Verwendung.
- Nichtbeachtung der Bedienungsanleitung.
- Reparaturen durch Dritte, nicht anerkannte Fachwerkstätten.
- Ausfällen der elektrischen Anlage bei Nichtbeachtung der elektrischen Vorschriften und Bestimmungen.
- Bedienung und Wartung der Inspektionskamera durch Personen, die mit der Inspektionskamera nicht vertraut sind und/oder die damit verbundenen Gefahren nicht verstehen.
- Gewerbliche, handwerkliche oder industrielle Nutzung der Inspektionskamera.

Verwenden Sie Zubehör entsprechend diesen Anweisungen. Fehler bei der Einhaltung der in dieser Bedienungsanleitung enthaltenen Anweisungen können zu schweren Verletzungen und zum Verlust der Garantie führen. Halten Sie die geltenden lokalen oder nationalen Bestimmungen zu Verwendung dieser Inspektionskamera ein. Nehmen Sie niemals Veränderungen an der Inspektionskamera vor. Jede Änderung an der Inspektionskamera kann gefährlich sein und ist verboten.

e)<br>D

### **Restrisiken**

Trotz bestimmungsgemäßer Verwendung können nicht offensichtliche Restrisiken nicht völlig ausgeschlossen werden. Bedingt durch die Art der Inspektionskamera können folgende Gefährdungen auftreten:

- Gesundheitsschäden, die durch das Arbeiten mit giftigen oder gesundheitsschädlichen Materialien auftreten (z. B. Asbest).

### **Allgemeine Sicherheitshinweise**

#### **WARNUNG!**

**Lesen Sie alle Sicherheitshinweise und Anweisungen.**  *Versäumnisse bei der Einhaltung der Sicherheitshinweise und Anweisungen können elektrischen Schlag, Brand und/oder schwere Verletzungen verursachen.*

- **a) Verwenden Sie die Kamera niemals an Personen oder Tieren.** Die Kamera ist kein medizinisches Gerät.
- **b) Treffen Sie angemessene Schutzmaßnahmen für den zu inspizierenden Bereich.** Abflüsse und Abläufe können giftige, infektiöse oder ätzende Materialien oder Chemikalien enthalten.
- **c) Tragen Sie angemessene persönliche Schutzausrüstung wie Schutzhandschuhe, Schutzbrillen oder Schutzmasken, Atemschutz oder Gesichtsschutz.**
- **d) Unterlassen Sie während des Gebrauchs der Kamera das Essen, Trinken oder Rauchen,** um die Übertragung oder Ansteckung durch Keime und Krankheitserreger zu vermeiden.
- **e) Reinigen Sie Ihre Hände und andere betroffene Körperteile gründlich mit heißem Seifenwasser, nachdem Sie die Kamera zur Inspektion von Bereichen mit Abfall, Chemikalien oder Bakterien benutzt haben.**
- **f) Reinigen Sie den Schwanenhals nach jeder Anwendung gründlich unter fließendem Wasser.**

Sicherheit

- **g)** Unsachgemäßer oder fahrlässiger Gebrauch kann schwere Verletzungen zur Folge haben.
- **h) Blicken Sie nicht in die LED-Beleuchtung des Kamerakopfes,** da dies zu Blendungen oder Augenschäden führen kann.
- **i) Benutzen Sie die Kamera nicht in Bereichen mit stromführenden Teilen.** Es kann zu einem Stromschlag kommen. **Vergewissern Sie sich vor Arbeitsbeginn, dass alle Stromkreise im Arbeitsbereich ausgeschaltet und vor unbeabsichtigtem Einschalten gesichert sind.**
- **j) Benutzen Sie die Kamera nicht in Bereichen, in denen sie mit beweglichen Teilen in Berührung kommen kann.** Verfängt sich der Schwanenhals in beweglichen Teilen, können Schäden oder Verletzungen die Folge sein. **Vergewissern Sie sich vor Arbeitsbeginn, dass alle Maschinen im Arbeitsbereich ausgeschaltet und vor unbeabsichtigtem Starten gesichert sind.**
- **k) Benutzen Sie die Kamera nicht in explosionsgefährdeten Bereichen (z. B. Kraftstoff- oder Gastanks),** da es durch statische Entladung zu einer Verpuffung kommen kann.
- **l) Halten Sie Kinder von der Kamera und den Aufsätzen fern.**

### **Sicherheitshinweise für Batterien**

#### **VORSICHT!**

**Batterien enthalten brennbare Stoffe. Wenn Batterien falsch gehandhabt werden, können sie auslaufen, sehr heiß werden, Feuer fangen oder unter bestimmten Umständen explodieren. Das kann zu schweren Verletzungen führen.**

- **a) Setzen Sie die Batterien und die Kamera nicht extremen Bedingungen, wie Heizkörpern oder direkter Sonneneinstrahlung aus.**
- **b) Versuchen Sie nie, nicht aufladbare Batterien zu laden.**

e)<br>D

- **c) Batterien dürfen nicht mit anderen Mitteln reaktiviert, auseinandergenommen, ins Feuer geworfen oder kurzgeschlossen werden.**
- **d) Bewahren Sie die Batterien außerhalb der Reichweite von Kindern auf. Wenn Kinder oder Haustiere die Batterie verschlucken, suchen Sie sofort einen Arzt auf.**
- **e) Vermeiden Sie den Kontakt von Batterieflüssigkeit mit Haut, Augen und Schleimhäuten. Falls Sie mit Batterieflüssigkeit in Kontakt kommen, spülen Sie die betroffenen Stellen mit klarem Wasser aus und suchen Sie sofort einen Arzt auf.**
- **f) Entfernen Sie Batterieflüssigkeit nicht mit bloßen Händen, nutzen Sie haushaltsübliche Spülhandschuhe.**
- **g) Überprüfen Sie den Zustand der Kontakte im Batteriefach und reinigen Sie sie gegebenenfalls.**
- **h) Wenn Sie die Kamera länger als einen Monat nicht benutzen, nehmen Sie die Batterie aus der Kamera heraus.**
- **i) Entfernen Sie verbrauchte Batterien umgehend. Es besteht erhöhte Auslaufgefahr.**
- **j) Tauschen Sie immer alle Batterien gleichzeitig aus. Setzen Sie nur Batterien des gleichen Typs ein und verwenden Sie keine unterschiedlichen Typen oder neue und gebrauchte Batterien miteinander.**
- **k) Wenn sich das Batteriefach nicht mehr sicher verschließen lässt, verwenden Sie die Kamera nicht mehr und bewahren Sie sie für Kinder unzugänglich auf.**

#### **HINWEIS!**

Unsachgemäßer Umgang kann zu Beschädigungen der Kamera führen.

- **a) Setzen Sie die Kamera keinen starken mechanischen Belastungen und Vibrationen aus.**
- **b) Knicken Sie den Schwanenhals nicht beachten Sie den minimalen Biegeradius von 30 mm.**
- **c) Halten Sie die Kamera von heißen Flächen und Gegenständen fern.**
- **d) Halten Sie nur den Kamerakopf und den flexiblen Schwanenhals in spannungslose Flüssigkeiten. Die Eintauchtiefe darf 100 cm nicht überschreiten.**
- **e) Schützen Sie den Griff und das Display vor Feuchtigkeit.**
- **f) Vermeiden Sie starke Temperaturschwankungen. Dabei kann sich in der Kamera Kondenswasser bilden und Beschädigungen verursachen.**
- **g) Verwenden Sie die Kamera nicht mehr, wenn die Kunststoffoder Metallbauteile der Kamera Risse oder Sprünge haben oder sich verformt haben.**

### **Vor Verwendung**

#### **WARNUNG!**

**Benutzen Sie die Inspektionskamera nicht in explosionsfähiger Atmosphäre. Benutzen Sie die Inspektionskamera nur in Umgebungstemperaturen zwischen 10 - 40° C.**

### **Inspektionskamera und Lieferumfang prüfen**

- Nehmen Sie die Inspektionskamera und das Zubehör aus der Verpackung.
- Prüfen Sie, ob der Lieferumfang vollständig ist (siehe Kapitel "Lieferumfang / Teilebezeichnung").
- Kontrollieren Sie, ob die Inspektionskamera oder das Zubehör Schäden aufweisen.
- Bei Schäden oder fehlenden Teilen benutzen Sie die Inspektionskamera nicht. Wenden Sie sich über die auf der Garantiekarte angegebene Servicestelle an den Hersteller.

### **Batterien einsetzen / austauschen**

Zum Betrieb der Inspektionskamera benötigen Sie vier 1,5 V-Batterien, Typ LR6/AA 10 (im Lieferumfang enthalten).

In folgenden Situationen müssen Sie die Batterien einsetzen bzw. austauschen:

- bei der Erstinbetriebnahme;
- wenn die Statuszeile des Displays  $29$  das Batteriesymbol  $\Box$  anzeigt:
- wenn sich die Inspektionskamera nicht mehr einschalten lässt.

Das Batteriefach 19 befindet sich an der Rückseite der Inspektionskamera.

Gehen Sie wie folgt vor um Batterien einzusetzen oder auszutauschen:

- Drücken Sie Verschlusslasche A ein und heben Sie den Batteriefachdeckel 17 ab.
- Nehmen Sie ggf. die verbrauchten Batterien heraus und entsorgen Sie diese ordnungsgemäß.
- Setzen Sie vier neuen Batterien des Typs LR6/AA gemäß den Polaritätsmarkierungen ( $\bigoplus$  /  $\bigoplus$ )im inneren des Batteriefachs ein.
- Setzen Sie den Batteriefachdeckel wieder ein und drücken Sie diesen herab bis die Verschlusslasche hörbar einrastet.

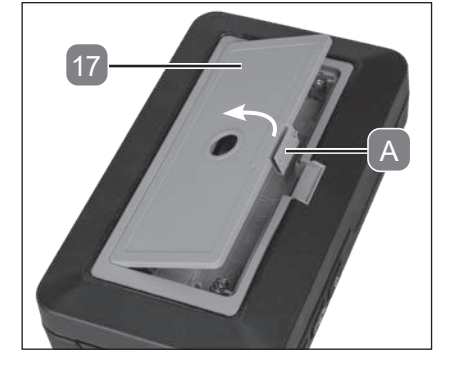

• Drücken Sie aktiv die Verschlusslasche des Batterfachdeckels bewusst zurück, damit dieser einrastet.

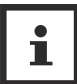

Entnehmen Sie die Batterien, wenn die Inspektionskamera längere Zeit nicht verwendet wird.

e)<br>D

### **Stativ montieren / entfernen**

Für einen stabilen Halt der Inspektionskamera ist diese mit einem 1/4"-20 UNC Stativgewinde 18 auf der Rückseite (mittig des Batteriefach 6 ) ausgestattet.

- Drehen Sie die Feingewinde-Schraubaufnahme des Stativs (nicht im Lieferumfang enthalten) im Uhrzeigersinn in das Stativgewinde der Inspektionskamera.
- Zum Entfernen gehen Sie in umgekehrter Reihenfolge vor.

### **Schwanenhals abwickeln / aufrollen**

Die Inspektionskamera hat ein integriertes Schutzgehäuse für den Schwanenhals 6 , welches durch einen Ziehharmonikamechanismus geöffnet werden kann.

- Ziehen Sie den hinteren Gehäuseteil 2 sowie den vorderen Gehäuseteil **1** auseinander.
- Wickeln Sie den Schwanenhals aus dem Gehäuse ab bis die benötigte Länge erreicht ist.
- Führen Sie den Schwanenhals durch den Schwanenhals-Auslass  $27$
- Schließen Sie das Gehäuse wieder, indem Sie das hintere und vordere Gehäuseteil wieder zusammenschieben.

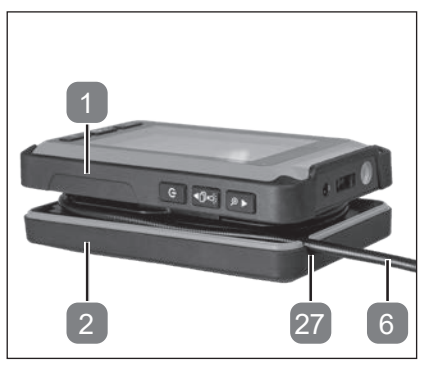

• Zum Einpacken des Schwanenhalses gehen Sie in selber Reihenfolge vor und wickeln Sie den Schwanenhals auf.

### **Verwendung - Allgemeine Anwendungen**

### **Inspektionskamera ein- / ausschalten**

#### **Einschalten:**

ö

- Drücken und Halten Sie den "Ein- / Ausschalter" 9 für ca. 2 Sekunden.
	- Die rote Kontrollleuchte 28 am oberen, rechten Eck des Displays 29 beginnt durchgehend zu leuchten.
	- Das Display zeigt einen Startbildschirm mit VIRAX-Logo für ca. 3 Sekunden und wechselt anschließend auf den Standby-Modus (indiziert durch die 3 Modi am Display).

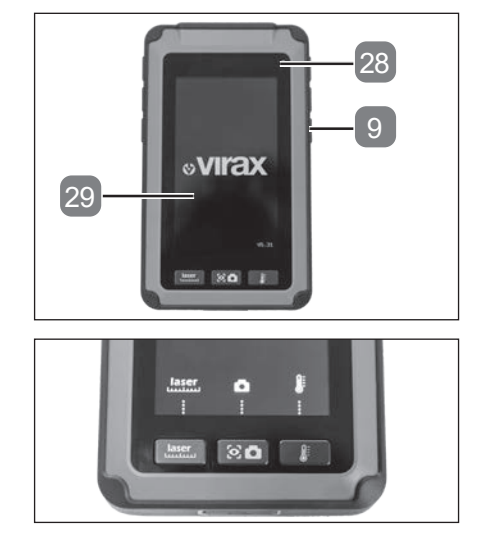

#### **Ausschalten:**

- Drücken und Halten Sie den "Ein- / Ausschalter" 9 für zwei Sekunden
- Die rote Kontrolleuchte leuchtet weiterhin.

#### **Bildschirm-Standby:**

- Drücken Sie den "Ein- / Ausschalter" 9 .
- Drücken Sie eine beliebige Taste um den Bildschirm wieder zu aktivieren.
- Die rote Kontrolleuchte erlischt.

ම

### **LED-Arbeitsleuchte ein- / ausschalten**

#### **Einschalten:**

- Schalten Sie die Inspektionskamera ein (siehe Kapitel "Inspektionskamera ein- / ausschalten").
- Drücken Sie den Funktionsschalter "LED-Arbeitsleuchte / Laserpointer" 3 um die LED-Arbeitsleuchte 25 einzuschalten.

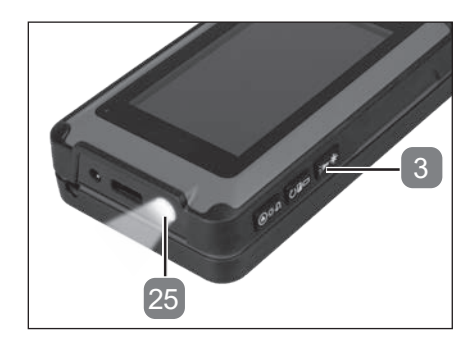

#### **Ausschalten:**

• Drücken Sie den Funktionsschalter "LED-Arbeitsleuchte / Laserpointer" nochmals um die LED-Arbeitsleuchte auszuschalten.

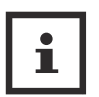

Die LED-Arbeitsleuchte kann in jedem Modus ein- und ausgeschaltet werden (ausgenommen während der Wiedergabe und/oder dem Löschen von Bildern).

### **Laserpointer ein- / ausschalten**

#### **Einschalten:**

ö

- Schalten Sie die Inspektionskamera ein (siehe Kapitel "Inspektionskamera ein- / ausschalten").
- Drücken Sie den Funktionsschalter "LED-Arbeitsleuchte / Laserpointer" 3 für mindestens zwei Sekunden gedrückt um den Laserpointer 26 einzuschalten.

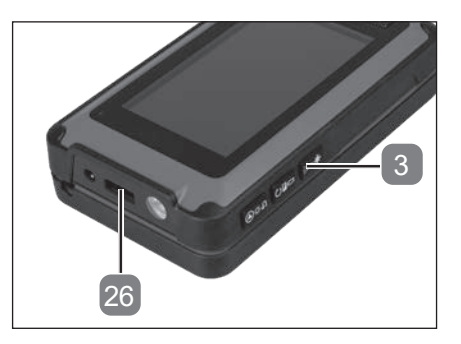

#### **Ausschalten:**

• Drücken und halten Sie den Funktionsschalter "LED-Arbeitsleuchte / Laserpointer" nochmals zwei Sekunden gedrückt um den Laserpointer auszuschalten.

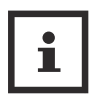

Der Laserpointer kann in jedem Modus ein- und ausgeschalten werden (ausgenommen während der Wiedergabe und/oder dem Löschen von Bildern).

### **Modus auswählen**

- Schalten Sie die Inspektionskamera ein (siehe Kapitel "Inspektionskamera ein- / ausschalten").
- Drücken Sie je nach benötigter Anwendung folgenden Auswahlschalter .Entfernungsmessung" 23 "Kameraaufnahme" 22 oder "Temperaturmessung" 20 .

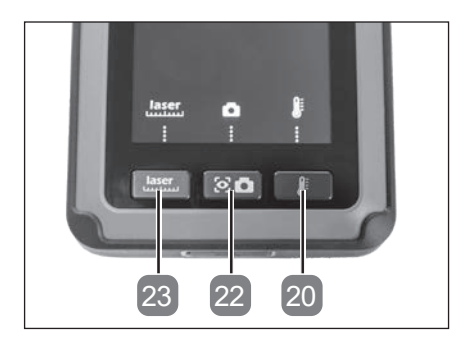

ම

### **Inspektionsaufsätze montieren / entfernen**

- Wickeln Sie den Schwanenhals 6 ab (siehe Kapitel "Schwanenhals abwickeln / aufrollen")
- Wählen Sie den passenden Inspektionsaufsatz 13, 14, 15, 16

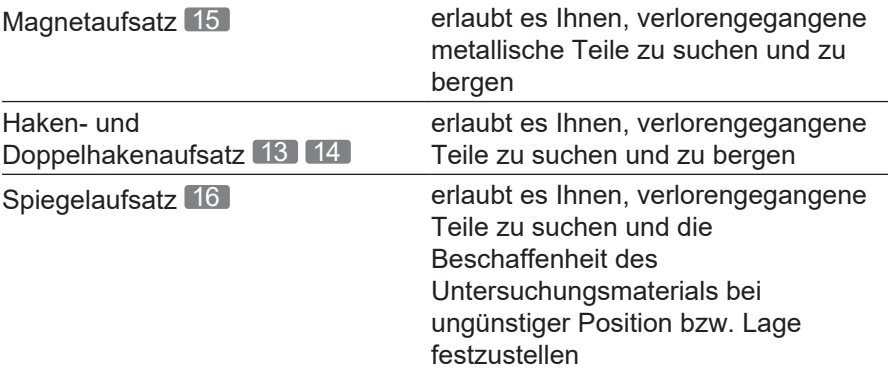

- Schieben Sie die Öffnung des Klipp B des Inspektionsaufsatzes über die LED-Kameraeinheit 24
- Schließen Sie den Klipp an der Vertiefung der Kameraeinheit  $\overline{C}$  .

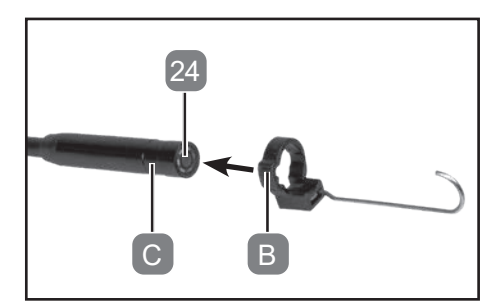

• Zum Entfernen heben sie den Klipp des Inspektionsaufsatzes vorsichtig an und ziehen den Inspektionsaufsatz wieder ab.

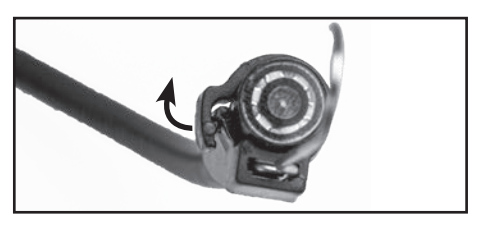

### **Verwendung - Kameraaufnahme**

- Schalten Sie die Inspektionskamera ein (siehe Kapitel "Inspektionskamera ein- / ausschalten").
- Optional: Montieren Sie ein Stativ (siehe Kapitel "Stativ montieren / entfernen")
- Wickeln Sie den Schwanenhals 6 ab (siehe Kapitel "Schwanenhals abwickeln / aufrollen")
- Wechseln Sie in den Modus "Kameraaufnahme" (siehe Kapitel "Modus auswählen").
- Drücken Sie den Auswahlschalter "Kameraaufnahme" 6 um ein Foto zu machen.

### **LED-Kamerabeleuchtung ein- / ausschalten**

Das Svmbol – zur linken oberen Ecke der Displayanzeige Indiziert die Helligkeit der LED-Kamerabeleuchtung 6 in 7 Abstufungen.

Standardmäßig ist die LED-Kamerabeleuchtung bei jedem einschalten der Inspektionskamera auf Abstufung 3 eingestellt.

Die Abstufungen werden anhand der Punkte neben dem Symbol angezeigt.

- Drücken Sie den Funktionsschalter "LED-Helligkeit / DOWN" 8 um innerhalb des Modus "Kameraaufnahme" die Helligkeit der LED-Kamerabeleuchtung 24 um je eine Abstufung zu erhöhen.
	- Bei höchster Helligkeit schaltet sich die LED-Kamerabeleuchtung nach nochmaligem drücken ab und kann mit einem weiteren drücken wieder auf der Abstufung 1 eingeschalten werden.

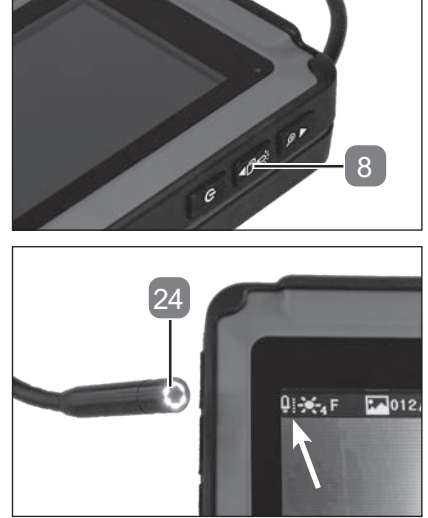

e)<br>D

### **Zoomen**

Das Symbol **2X** zur rechten oberen Ecke der Displayanzeige indiziert die Vergrößerungs-/Zoom-Faktor in 4 Abstufungen.

Die Abstufungen werden anhand der Zahl neben dem Symbol angezeigt.

• Drücken Sie den Funktionsschalter "Zoom / UP" 7 um innerhalb des Modus "Kameraaufnahme" den Zoom zu vergrößern/minimieren.

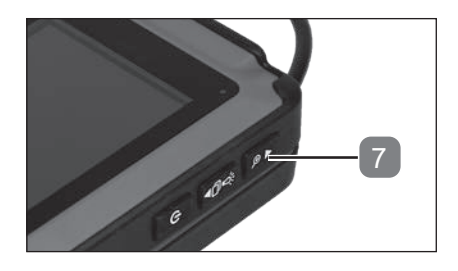

- Durch mehrmaliges Drücken des Funktionsschalters "Zoom / UP" erhöht sich der Vergrößerungs-/Zoom-Faktor bis zu 4-mal und springt anschließend wieder auf die Grundeinstellung.

### **Displayausrichtung einstellen**

Das Symbol  $\mathsf F$  zur linken oberen Ecke der Displayanzeige indiziert die Ausrichtung des Displays/Kamerabilds in 4 Abstufungen (siehe Kapitel "Symbolerklärung").

- Drücken Sie den Funktionsschalter "Löschen / Ausrichtung" 4 um innerhalb des Modus "Kameraaufnahme" die Bildschirmausrichtung zu drehen.
	- Durch mehrmaliges Drücken des Funktionsschalters "Löschen / Ausrichtung" wechselt die Ausrichtung der Kamera-Perspektive zwischen 0° - 180° - 0° (gespiegelt) – 180° (gespiegelt).

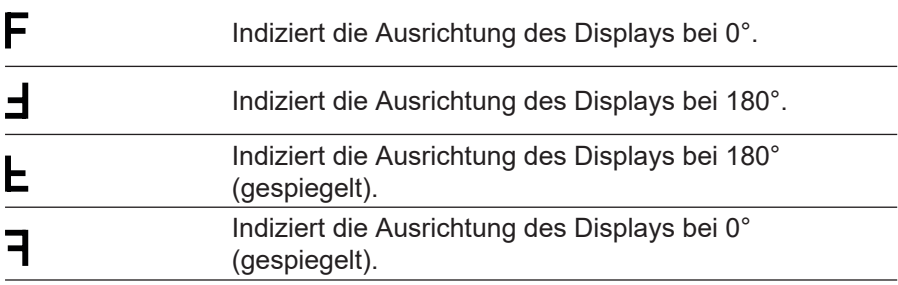

### **Hintergrundhelligkeit einstellen**

Das Symbol  $\mathcal{K}_4$  zur linken oberen Ecke der Displayanzeige indiziert die Helligkeit der Hintergrundbeleuchtung des Displays/Kamerabilds in 7 Abstufungen (siehe Kapitel "Symbolerklärung").

- Drücken und Halten Sie den Funktionsschalter "Wiedergabe / Displayhelligkeit 5 um innerhalb des Modus "Kameraaufnahme" die Helligkeit der Hintergrundbeleuchtung zu erhöhen.
	- Durch mehrmaliges Drücken des Funktionsschalters "Wiedergabe / Displayhelligkeit" erhöht sich die Helligkeit bis zu 7-mal und springt anschließend wieder auf die Grundeinstellung.

(පු)

### **Farbwechsel**

• Drücken und Halten Sie den Funktionsschalter "Löschen / Ausrichtung" 4 um innerhalb des Modus "Kameraaufnahme" zwischen einer Farbund Schwarz/Weiß-Ansicht zu wechseln.

### **Bilder einfrieren**

- Drücken und Halten Sie den Funktionsschalter "LED-Helligkeit / DOWN" 8 für mindestens 2 Sekunden.
	- Die obere Hälfte des Displays wird eingefroren und das Display 29 in zwei Bereiche aufgeteilt.
	- Die untere Hälfte des Display zeigt weiterhing den Modus "Kameraaufnahme".
- Drücken Sie den Auswahlschalter Kameraaufnahme" 22 um ein Foto zu machen.
	- Das Foto wird dann im eingefrorenen Teil des Displays abgebildet.

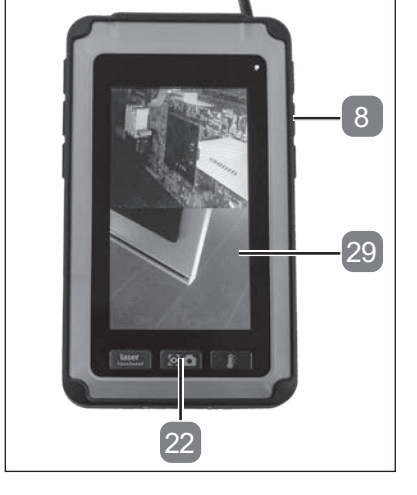

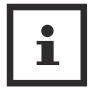

Das eingefrorene Bild wird nicht gespeichert.

• Drücken und Halten Sie den Funktionsschalter "LED-Helligkeit / DOWN" für mindestens 2 Sekunden um wieder in den Vollbild-Modus zu wechseln.

### **Bilder ansehen**

- Drücken Sie innerhalb des Modus "Kameraaufnahme" den Funktionsschalter "Wiedergabe / Displayhelligkeit" 5
- Wählen Sie mit folgenden Funktionsschalter das gewünschte Bild.
	- Funktionsschalter "Zoom / UP" 7.
	- Funktionsschalter "LED-Helligkeit / DOWN" 8.

### **Bilder löschen**

- Drücken Sie innerhalb des Modus "Kameraaufnahme" den Funktionsschalter Wiedergabe / Displayhelligkeit 5 .
- Wählen Sie mit folgenden Funktionsschalter das gewünschte Bild.
	- Funktionsschalter "Zoom / UP" 7.
	- Funktionsschalter "LED-Helligkeit / DOWN" 8
- Drücken Sie den Funktionsschalter Löschen / Ausrichtung 4 um
	- entweder durch erneutes Drücken des Funktionsschalter Löschen / Ausrichtung das angezeigte Bild zu löschen;
	- mit dem Auswahlschalter "Kameraaufnahme" 22 alle gespeicherten Bilder zu löschen;
	- oder mit dem Funktionsschalter Wiedergabe / Displayhelligkeit das Untermenü wieder zu verlassen
- Drücken Sie den Funktionsschalter Wiedergabe / Displayhelligkeit um den Speicher zu verlassen.

### **Bilder übertragen**

- Öffnen Sie die USB Abdeckung.
- Stecken Sie den Mini USB Anschluss des USB Kabels 12 in die USB Buchse 21 .
- Verbinden das USB Kabel mit dem Computer.
	- Das Display 29 zeigt ein USB Symbol  $\leftrightarrow$  an.
	- Die Inspektionskamera wird von Ihrem Computer als eigens Laufwerk erkannt.
- Kopieren Sie die Bilder auf Ihren Computer.

e)<br>D

Bitte beachten Sie das gelöschte Bilder nicht wiederhergestellt werden können.

### **Verwendung - Entfernungsmessung**

Der messbare Entfernungsbereich befindet sich zwischen 0,05 sowie 20 m (+/- 3 mm). Verwenden Sie den Funktionsschalter "Zoom / UP" 7 und den Funktionsschalter "LEDHelligkeit / DOWN" 8 um den Startpunkt der Messung festzulegen. Standardmäßig ist der Startpunkt der Messung der Boden des Kameragehäuses. Ein Wechsel des Startpunktes löscht die Historie.

Es stehen Ihnen 4 Speicher für Distanzen zur Verfügung, Die Messung wird nach jeder Messung um eine Stelle nach oben verschoben.

- Schalten Sie die Inspektionskamera ein (siehe Kapitel "Inspektionskamera ein- / ausschalten").
- Optional: Montieren Sie ein Stativ (siehe Kapitel "Stativ montieren / entfernen")
- Wechseln Sie in den Modus "Entfernungsmessung" (siehe Kapitel "Modus auswählen").
	- Es wird der Modus "Entfernungsmessung" in Fuß (ft) , Zoll (in) und Meter (m) am Display 29 angezeigt.

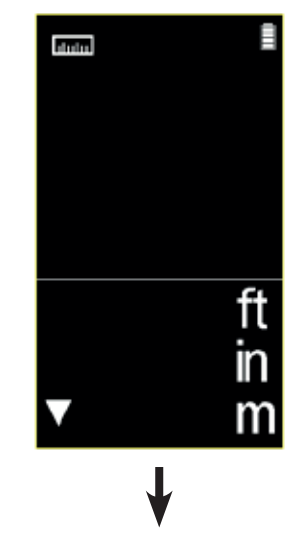

DE

- Drücken und Halten Sie den Auswahlschalter "Entfernungsmessung" 23 .
	- Der Messpunkt wird durch den Laserpointer 26 mit einem roten Punkt markiert.
	- Das Messergebnis passt sich kontinuierlich an den Messpunkt an.

- Lassen Sie den Auswahlschalter "Entfernungsmessung" los.
- Das zuletzt gemessene Ergebnis wird am Display weiterhin angezeigt (bis zu 3 Ergebnisse).
- Um eine neue Messung zu starten Drücken und Halten Sie wieder den Auswahlschalter "Entfernungsmessung".

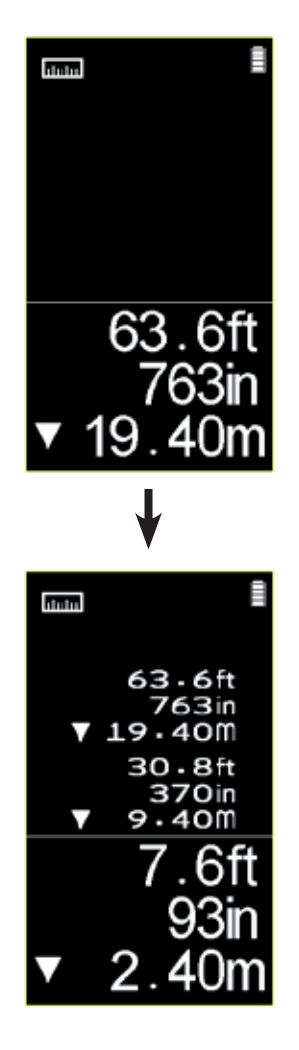

E)

### **Verwendung - Temperaturmessung**

Der messbare Temperaturbereich befindet sich zwischen -20° C sowie + 350° C. Es stehen Ihnen 5 Speicher für die Temperaturmessung zur Verfügung, Die Messung wird nach jeder Messung um eine Stelle nach oben verschoben. Die empfohlene Messentfernung ist max. 1 m und hat das Verhältnis von 8:1 (D:S)

- Schalten Sie die Inspektionskamera ein (siehe Kapitel "Inspektionskamera ein- / ausschalten").
- Optional: Montieren Sie ein Stativ (siehe Kapitel "Stativ montieren / entfernen")
- Wechseln Sie in den Modus "Temperaturmessung" (siehe Kapitel "Modus auswählen").
	- Es wird der Modus "Temperaturmessung" in Fahrenheit (°F) und Celsius (°C) am Display 29 angezeigt.

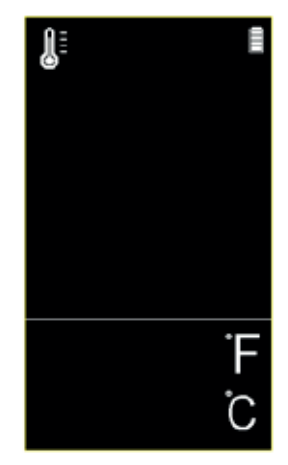

e<br>D

- Drücken und Halten Sie den Auswahlschalter "Temperaturmessung" 20.
	- Der Messpunkt wird durch den Laserpointer 26 mit einem roten Punkt markiert.
	- Das Messergebnis passt sich kontinuierlich an den Messpunkt an.
- Lassen Sie den Auswahlschalter "Temperaturmessung" los.
	- Das zuletzt gemessene Ergebnis wird am Display weiterhin angezeigt (bis zu 4 Ergebnisse).

• Um eine neue Messung zu starten Drücken und Halten Sie wieder den Auswahlschalter "Temperaturmessung".

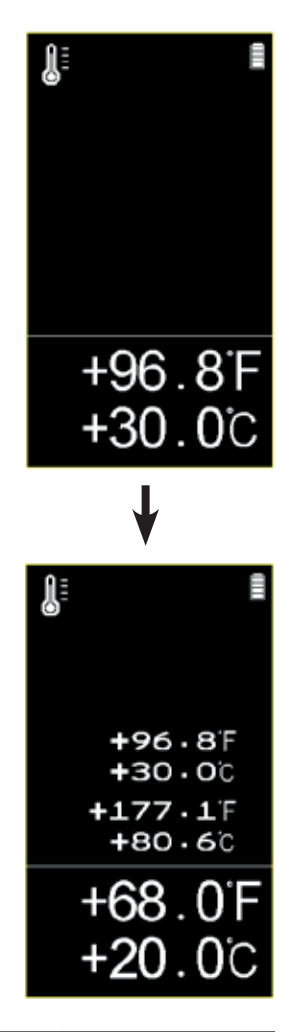

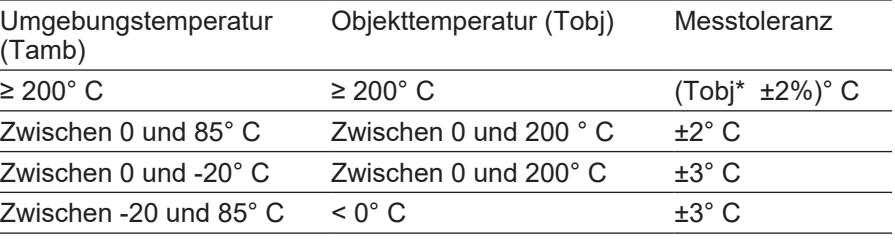

**巴** 

### **Wartung, Reinigung, Lagerung und Transport**

#### **WARNUNG!**

**Entfernen Sie die Batterien der Inspektionskamera vor jeglicher Einstellung, Instandhaltung oder Instandsetzung.**

### **Wartung**

Die Inspektionskamera ist weitgehend wartungsfrei.

Verwenden Sie nur Ersatzteile / Zubehör vom Hersteller bzw. von ermächtigen Fachwerkstätten.

Reparaturen dürfen nur von Sachkundigen oder einer autorisierten Servicestelle durchgeführt werden. Sachkundige sind Personen mit entsprechender Fachausbildung und Erfahrung, die Anforderungen an die Konstruktion und Gestaltung des Artikels kennen und sich auf die Sicherheitsbestimmungen verstehen.

### **Reinigung**

**VORSICHT!**

**Achten Sie darauf, dass keine Flüssigkeiten in das Innere der Inspektionskamera gelangen.**

• Reinigen Sie die Inspektionskamera mit einem feuchten Tuch. Verwenden Sie auf keinen Fall scharfe und/oder kratzende Reinigungs- oder Lösungsmittel. Lassen Sie alle Teile danach vollständig trocknen.

### **Lagerung**

ö

- Entfernen Sie die Inspektionsaufsätze vor jeder Lagerung (siehe Kapitel "Inspektionsaufsätze montieren / entfernen")
- Entfernen Sie die Batterie vor jeder Lagerung (siehe Kapitel "Batterien einsetzen / austauschen").
- Reinigen Sie die Inspektionskamera vor der Lagerung.
- Bei Nichtgebrauch lagern Sie die Inspektionskamera an einem sicheren, kühlen, trockenen und gut belüfteten Ort, außerhalb der Reichweite von Kindern.
- Lagern Sie die Inspektionskamera sowie die Batterien bei einer Umgebungstemperatur von 0 - 45° C und immer in der Tragetasche **11.**
- Lagern Sie die Inspektionskamera sowie das USB Kabel und die Inspektionsaufsätze immer in der Tragetasche.

### **Transport**

- Entfernen Sie die Inspektionsaufsätze vor jedem Transport (siehe Kapitel "Inspektionsaufsätze montieren / entfernen")
- Entfernen Sie die Batterien vor jedem Transport (siehe Kapitel "Batterien einsetzen / austauschen")
- Transportieren Sie die Inspektionskamera sowie das USB Kabel und die Inspektionsaufsätze vor Stößen und Vibrationen geschützt und in der Tragetasche 11

 $\circlede$ 

### **Fehlerbehebung**

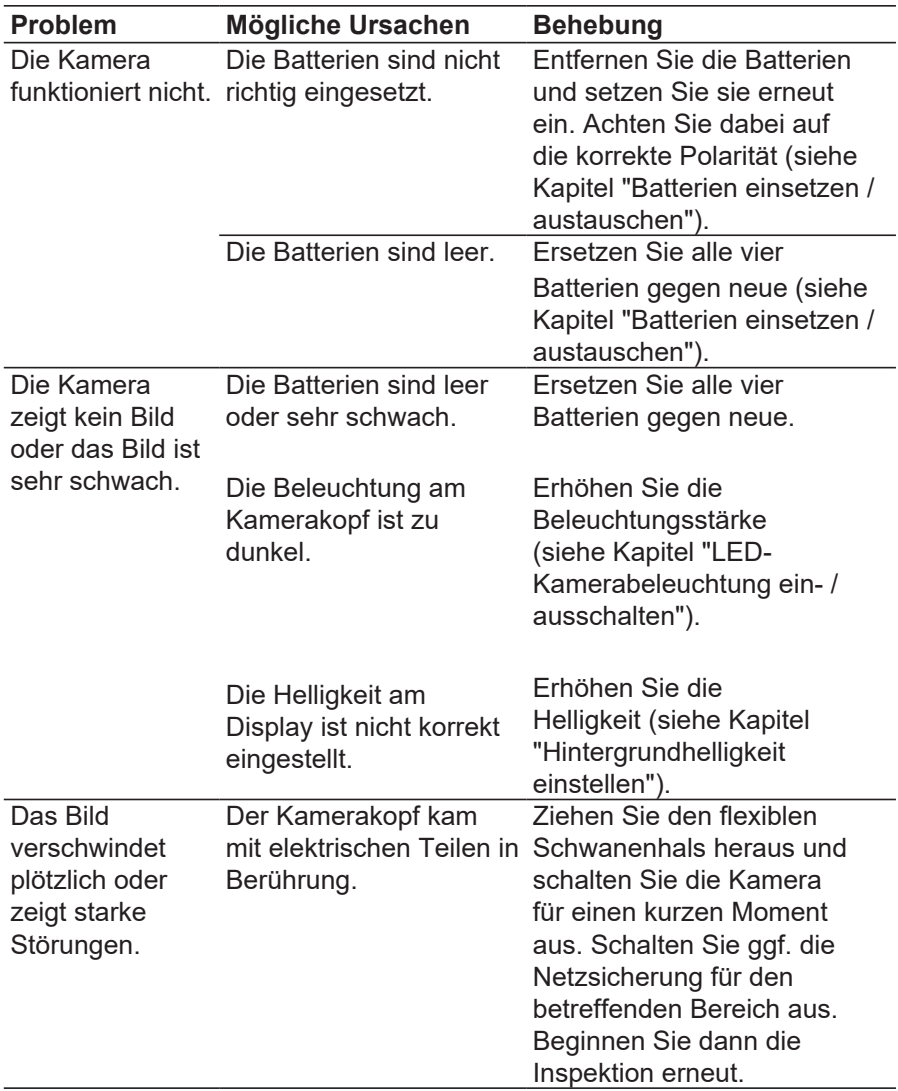

### **Technische Daten**

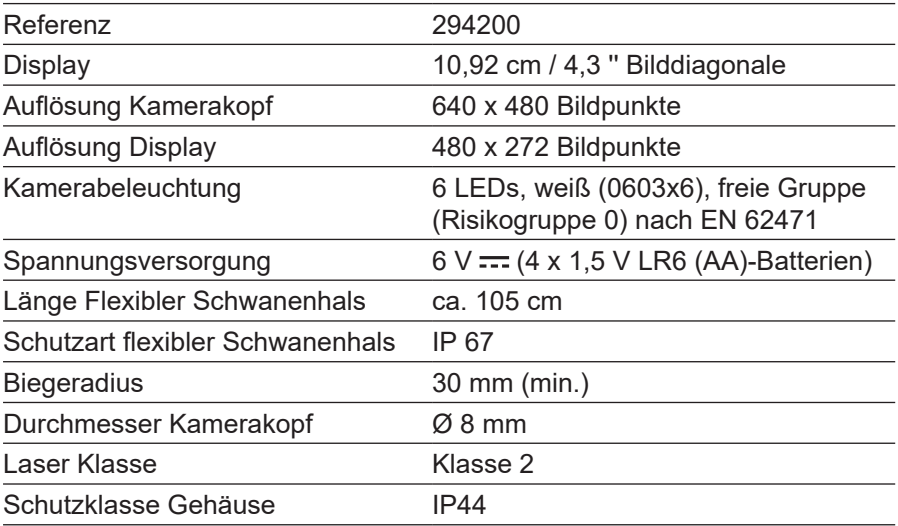

### **Recycling**

### **Verpackung entsorgen**

**Entsorgen Sie die Verpackung sortenrein. Geben Sie Pappe und**  $\overline{\langle}$  Karton zum Altpapier, Folien in die Wertstoff-Sammlung.

### **Inspektionskamera entsorgen**

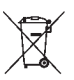

Dieses Symbol weist darauf hin, dass dieses Produkt gemäß Richtlinie über Elektro- und Elektronik-Altgeräte (2012/19/EU) und nationalen Gesetzen nicht über den Hausmüll entsorgt werden darf. Dieses Produkt muss bei einer dafür vorgesehenen Sammelstelle abgegeben werden. Dies kann z.B. durch Rückgabe beim Kauf eines ähnlichen Produkts oder durch Abgabe bei einer autorisierten Sammelstelle für die Wiederaufbereitung von Elektround Elektronik-Altgeräte geschehen. Der unsachgemäße Umgang mit Altgeräten kann aufgrund potentiell gefährlicher Stoffe, die häufig in Elektro- und Elektronik-Altgeräten enthalten sind, negative Auswirkungen auf die Umwelt und die menschliche Gesundheit haben. Durch die sachgemäße Entsorgung dieses Produkts tragen Sie außerdem zu einer effektiven Nutzung natürlicher Ressourcen bei. Informationen zu Sammelstellen für Altgeräte erhalten Sie bei Ihrer Stadtverwaltung, dem öffentlichrechtlichen Entsorgungsträger, einer autorisierten Stelle für die Entsorgung von Elektro- und Elektronik-Altgeräten oder Ihrer Müllabfuhr. Entsorgen Sie auch die Produktverpackung umweltgerecht in den bereitgestellten Sammelbehältern.

Die Akkus müssen vor der Entsorgung der Inspektionskamera entnommen werden.

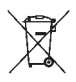

Entsorgen Sie verbrauchte Batterien nicht über den normalen Hausmüll, sondern geben Sie diese an den dafür vorgesehenen Sammelstellen (Fachhandel, Wertstoffhof) ab.

### **Konformitätserklärung**

Die EU-Konformitätserklärung kann unter www.virax.com heruntergeladen werden.

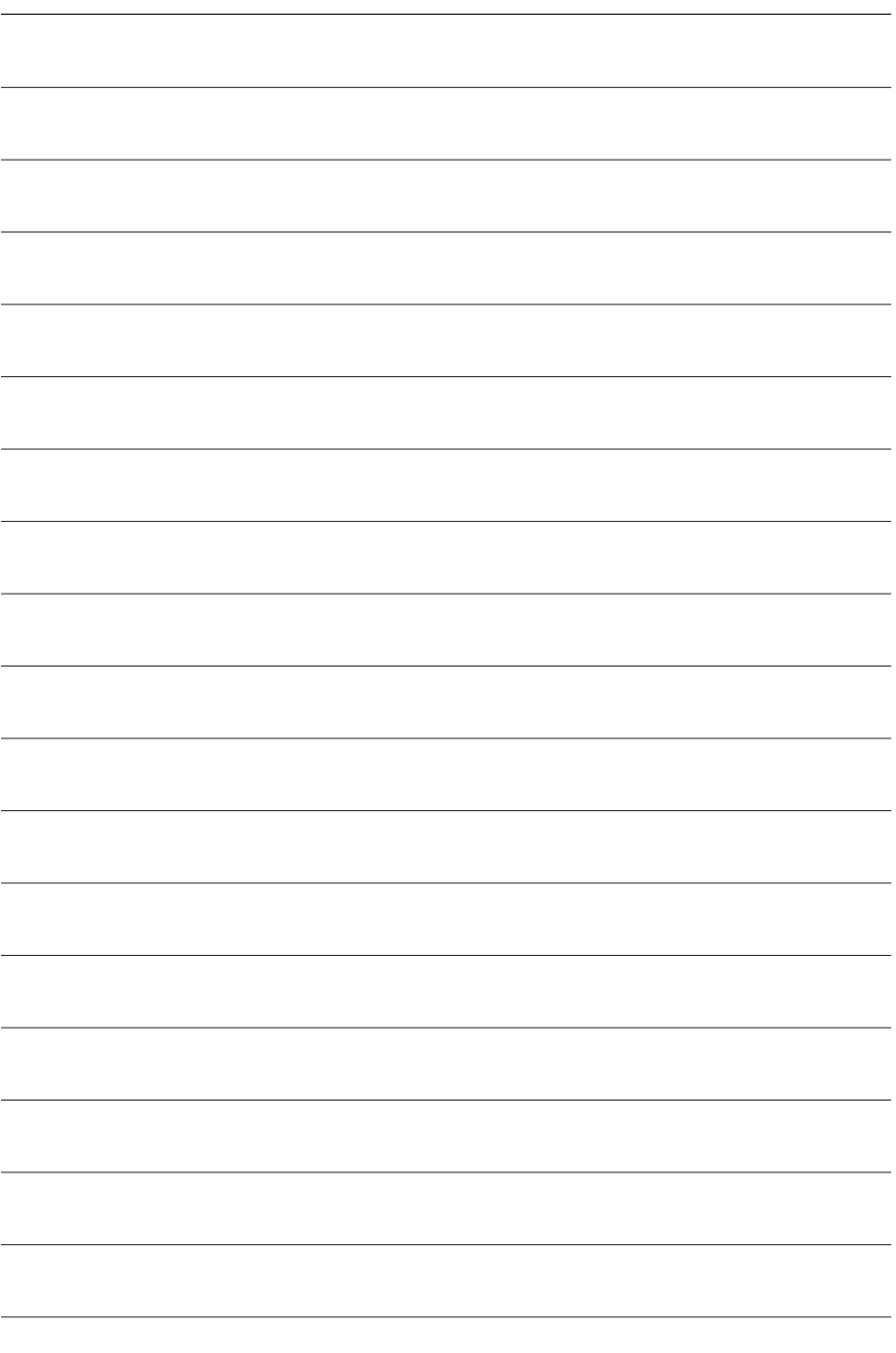

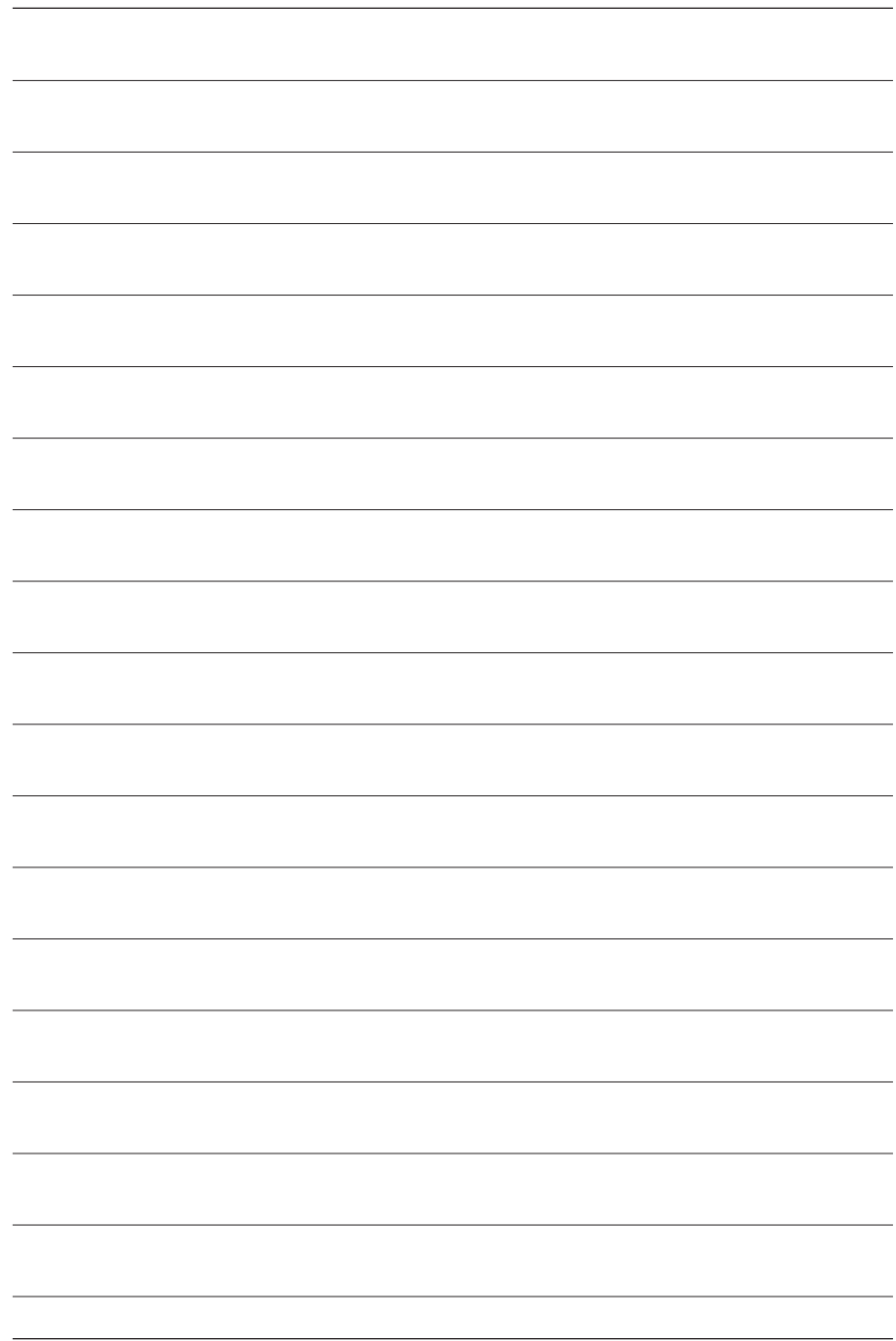

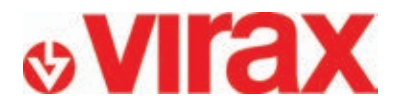

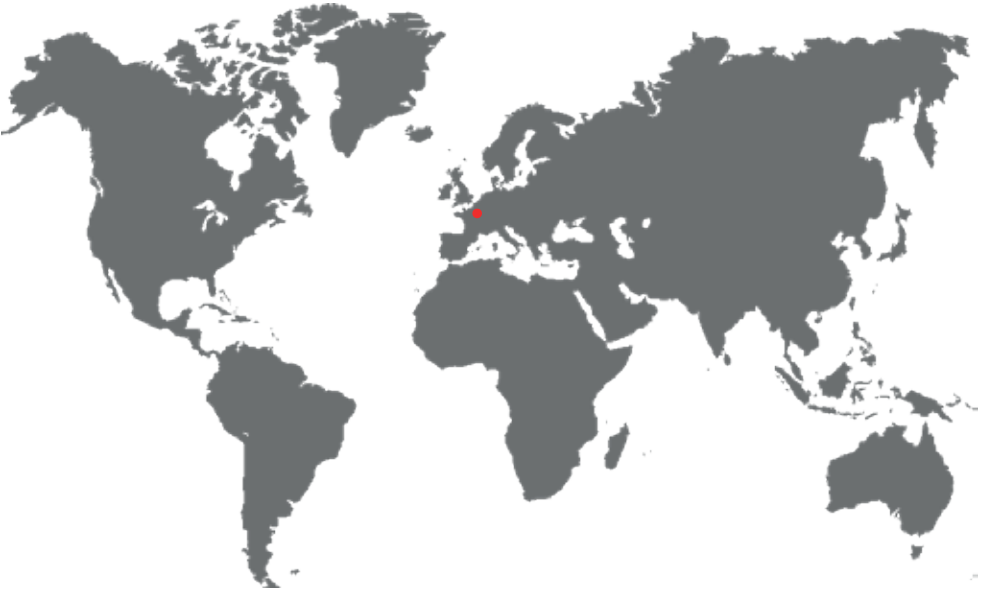

- **FR -** Retrouvez la liste de nos distributeurs sur www.virax.com
- **EN -** Find the list of our dealers on www.virax.com
- **IT -** Trova il rivenditore Virax più vicino a te su www.virax.com
- **ES -** Encuentra el listado de distribuidores en www.virax.com
- **PT -** Encontre a lista de nossos revendedores www.virax.com
- **NL -** Vind de lijst van onze resellers www.virax.com
- **EL** Συμβουλευτείτε τη λίστα των διανομέων μας στο www.virax.com
- **PL** Listę naszych dystrybutorów znajdziecie na www.virax.com
- **DE** Eine aktuelle Liste unserer Handelspartner finden Sie unter www.virax.com
- **CS** Seznam našich prodejců najdete na www.virax.com
- **RU** Список дилеров вы можете найти на сайте www.virax.com
- **TR** Distribütör' lerimizin listesini, www.virax.com web sitemizden bulabilirsiniz
- **SK** Zoznam našich distribútorov nájdete na lokalite www.virax.com
- **SE -** En lista över våra distributörer finns på www.virax.com
- **RO** Lista distribuitorilor noștri este disponibilă la www.virax.com

یمكنكم الحصول على قائمة الموزعین الرسمیین على الموقع - com.virax.www **عربیة**

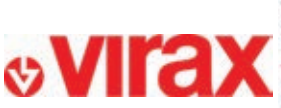

FRANCE BE 22 02 35 2011 FF+ 1MT Fax: +33 (0)3 26 59 56 20 client fr@virax.com

INTERNATIONAL Tel: +33 (013 26 59 56 97) Fax: +33 (0)3 26 59 56 70 export@virax.com

**ACHATS/PURCHASING** 30.32.92.35.3013.25.95.06 Fax: +33 (0)3 26 59 56 10 purchase.dpt@virax.com

VIRAX: 39. qual de Manne - CS 40197 - 51206 Épennay Cedex - FRANCE NL: +33 (0)3 26 59 56 56 - Fax: +33 (0)3 26 59 56 60

ar Actions Simplifiée au capital de 3 276 320 € - RCS REINS 562 086 330 - SIRET 562 086 330 00064 - CODE APE 25 738 - TVA : FR 41 562086330

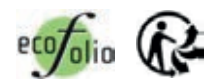